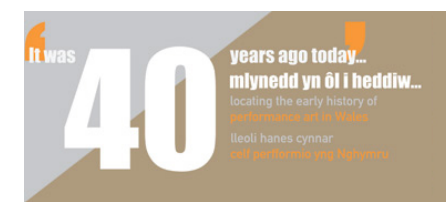

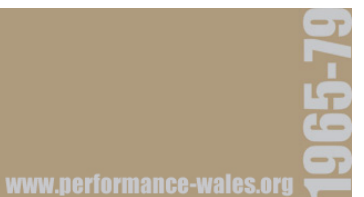

# **INSTRUCTIONS FOR ACCESSING THE ʻ"IT WAS FORTY YEARS AGO TODAY…" DATABASE'**

- - - - - - - - - - - - - - - - - - - - - - - - - - - - - - - - - - - - - - - - - - - - - - - - - - - - - - - - -

# **TO ENTER**: Click "Launch Database"

The database will open on the record for the first (known) event of performance in Wales.Each separate event (work of performance art) is represented by a separate event record.

#### - - - - - - - - - - - - - - - - - - - - - - - - - - - - - - - - - - - - - - - - - - - - - - - - - - - - - - - - -

# **TO BROWSE INSIDE A RECORD**

Use the navigation tabs at the top of the record to display:

**MAIN ENTRY** – factual details (artist, title, date, venue etc), sample of written and photographic documentation.

**TRACES** – an index of available documentary materials and their locations **IMAGES** – further photographic documentation (if available).

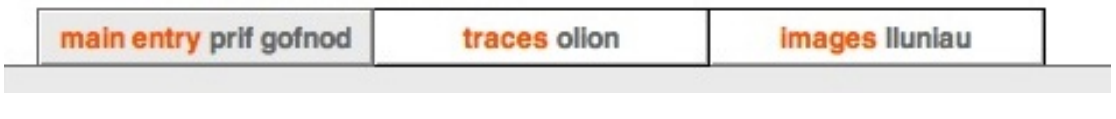

- - - - - - - - - - - - - - - - - - - - - - - - - - - - - - - - - - - - - - - - - - - - - - - - - - - - - - - - -

## **TO BROWSE BETWEEN RECORDS**

Use the **arrow buttons** at the top of the page to move back or forward between records. Please do not use your web browser settings to move back between pages – you may have to re-enter the database.

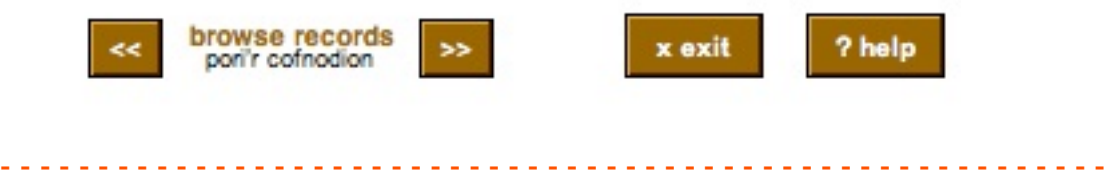

# **SEARCH THE DATABASE**

1. Click "**Search**"

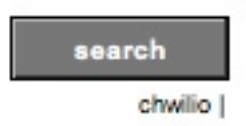

2. A **search form** will open.

3. Type your **search term** or any combination of terms into any of the fields in the form.

For example, to search for performances by Ivor Davies in 1968 enter ʻDavies, Ivor' in the *artist* field and 1968 in the *date* field.

4. Click "**go**" to execute the search

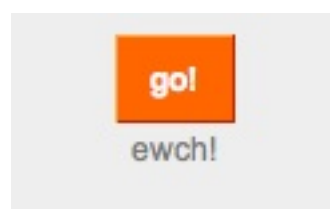

## *Tips*:

- If you are searching for an *artist* try both the "search by artist'" and "search by collaborator" option (successively, not simultaneously!).

- To *narrow* your results search several fields simultaneously – eg.: artist: Ono date: 1968 location: Cardiff

- enter *names* as follows: ʻOno, Yoko' [not Yoko Ono] [surname, first name] or ʻOno' or ʻYoko'.

- enter *dates* as follows: ʻ1968/06/14' [yy/mm/dd] or ʻ1968'

Note regarding **language**: Information was entered in the language of the original document.

## **SEARCH THE TRACES**

The index of documentary materials is also fully searchable. Click the ʻtraces/ olion' tab at the top of the Main Entry / Prif Gofnod – then choose "search". The search is executed as above.

- - - - - - - - - - - - - - - - - - - - - - - - - - - - - - - - - - - - - - - - - - - - - - - - - - - - - - - - -

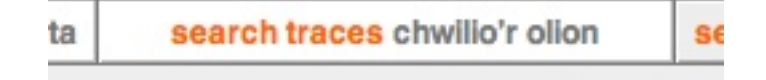

- - - - - - - - - - - - - - - - - - - - - - - - - - - - - - - - - - - - - - - - - - - - - - - - - - - - - - - - -

## **FOUND RECORDS**

After you have clicked "go", the number of found records generated by the search will be displayed at the top of the page.

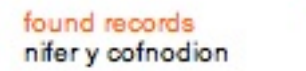

Use the "browse record'" arrows to move through the set of found records.

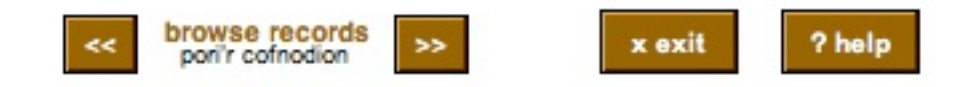

You can further sort the found records by clicking "sort by date" or "sort by artist"

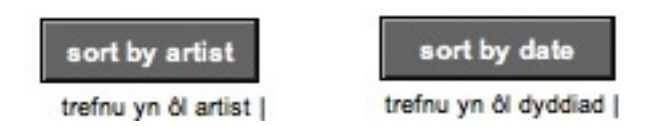

8

Click "show all records" to return to the full database.

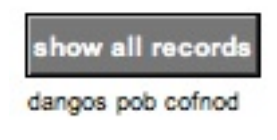

## **NO RECORDS FOUND**

If no records have been found the database will **continue to display the search form**. Click the "return to database" tab to get you back to the database.

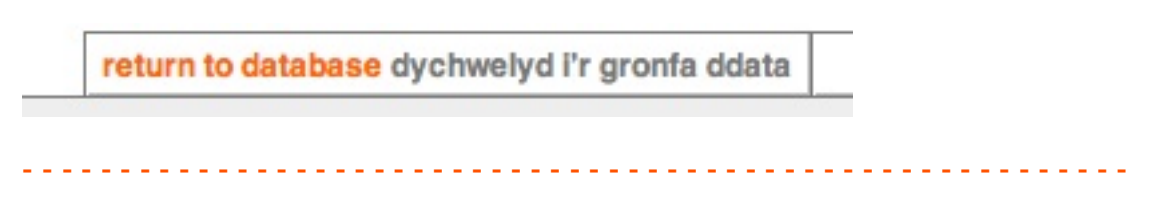

- - - - - - - - - - - - - - - - - - - - - - - - - - - - - - - - - - - - - - - - - - - - - - - - - - - - - - - - -

# **SHOW ALL RECORDS**

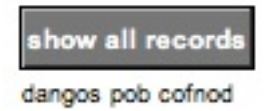

Select to return to the display of all records in the database. (The total number of records in the database is displayed at the top of the page).

- - - - - - - - - - - - - - - - - - - - - - - - - - - - - - - - - - - - - - - - - - - - - - - - - - - - - - - - -

#### **SORT RECORDS**

You may sort all records in the database or just the found records in your search by clicking "sort by date" or "sort by artist" – use the arrow buttons to move between records.

- - - - - - - - - - - - - - - - - - - - - - - - - - - - - - - - - - - - - - - - - - - - - - - - - - - - - - - - -

- - - - - - - - - - - - - - - - - - - - - - - - - - - - - - - - - - - - - - - - - - - - - - - - - - - - - - - - -

- - - - - - - - - - - - - - - - - - - - - - - - - - - - - - - - - - - - - - - - - - - - - - - - - - - - - - - - -

- - - - - - - - - - - - - - - - - - - - - - - - - - - - - - - - - - - - - - - - - - - - - - - - - - - - - - - - -

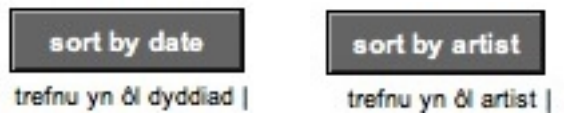

#### **EXIT**

To exit click "exit" or close your browser window.

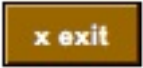

#### **RE-ENTER**

If your session remains inactive for 15 minutes or you use your browser settings to navigate you may be exited from the database. Please re-enter the database by returning to this page.

#### **HELP**

To get back to this page click "help".

? help

## **If you would like to quote from the database use the following information (please format according to your preferred style guide):**

Heike Roms and Rebecca Edwards, 2011, "It was forty years ago today"  $-$ Locating the early history of Performance Art in Wales 1965-1979' database [online], Aberystwyth University/ What's Welsh for Performance?. Available at: <http://www.performance-wales.org/it-was-40-years-ago-today/database> [Accessed: *Date of Access*].